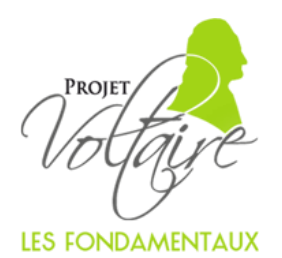

# **TOUTE LA PUISSANCE DU PROJET VOLTAIRE** AU SERVICE DES ENFANTS DU PRIMAIRE

## **POUR QUEL PUBLIC ?**

Le module « Les Fondamentaux » permet d'accompagner les enfants du CE1 au CM2 dans l'apprentissage de la grammaire et de l'orthographe de manière conforme aux nouveaux programmes scolaires. Acquérir tôt les bases est fondamental pour favoriser l'apprentissage de la lecture et de l'écriture.

#### **COMMENT ÇA MARCHE**

L'enfant va pouvoir s'entraîner en ligne à son rythme grâce à un parcours autoadaptatif. L'application va lui permettre de perfectionner son niveau ou d'apprendre de nouvelles règles. Les niveaux peuvent être lancés indépendamment les uns des autres en fonction des besoins et des envies de l'enfant.

#### **4 MODULES DU CE1 AU CM2 (JUSQU'À 101 NOTIONS SUR 27 NIVEAUX)**

Chaque niveau permet à l'enfant de s'entraîner sur la maîtrise des concepts enseignés en classe. Par exemple :

- Où est le sujet ? Le verbe ? Le pronom ?
- Qu'est-ce qu'un auxiliaire ? Un participe passé ?
- Comment se comporte l'adjectif ? L'adverbe ?
- Comment utiliser la cédille ? (…)

## **UN ENTRAÎNEMENT ADAPTÉ À L'ÉLÈVE**

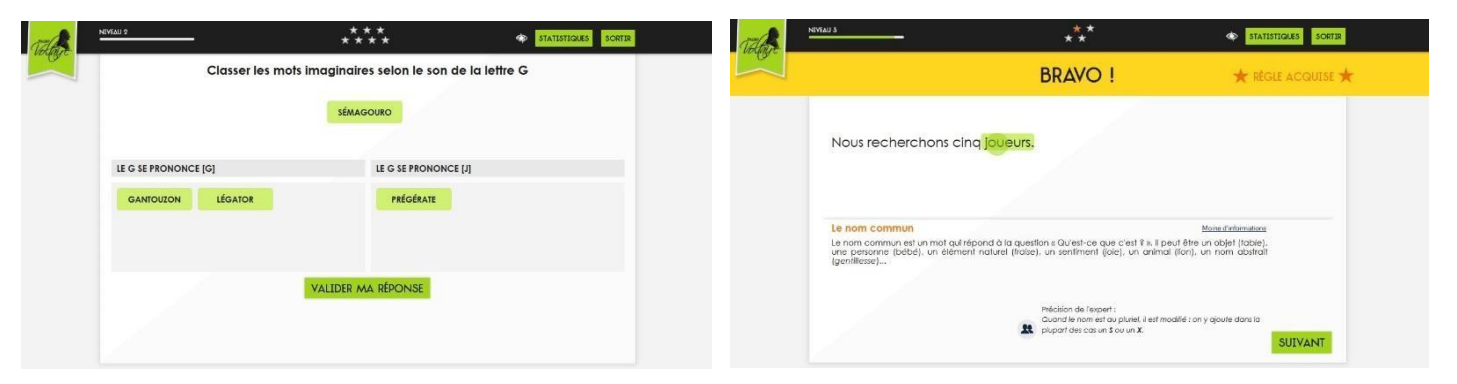

#### **UN SUIVI SIMPLE ET INDIVIDUALISÉ POUR L'ENSEIGNANT**

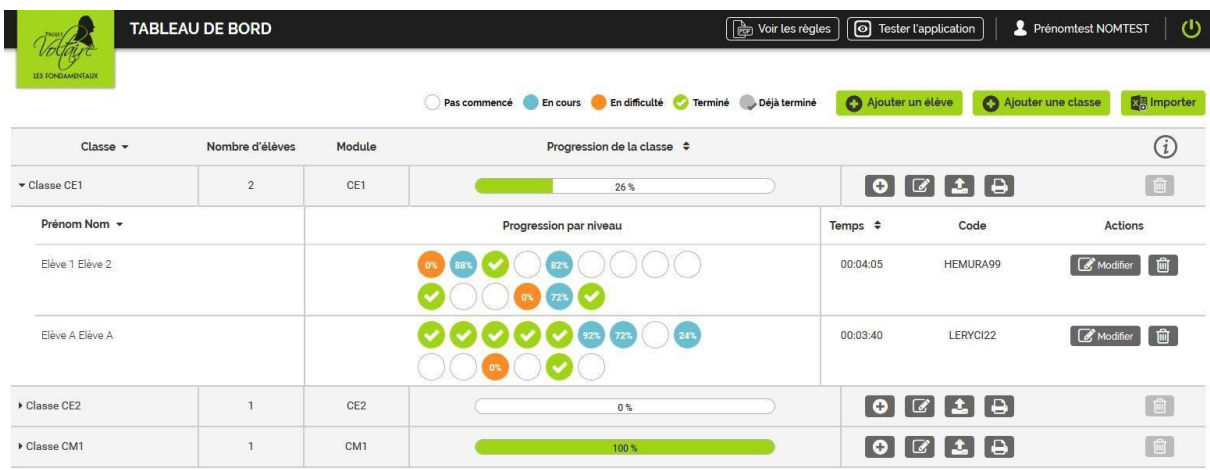

Suivez les progrès de vos élèves sur chacun des niveaux et chacune des règles grâce à un code couleur simple.

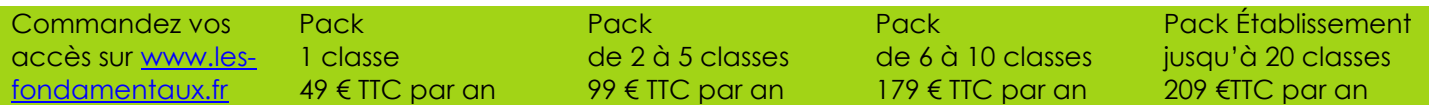

## **TOUTES LES QUESTIONS QUE VOUS VOUS POSEZ SUR** « LES FONDAMENTAUX »

#### **En quoi le système est-il autoadaptatif ?**

Lorsque l'élève lance un des niveaux, le système le fait jouer sur les notions du niveau lancé. Il lui explique les notions mal maîtrisées, au fur et à mesure. Il va focaliser l'attention sur les notions qui le nécessitent, et mettre de côté les notions maîtrisées. Il accompagne ainsi l'élève jusqu'à ce qu'il soit autonome sur les notions sur lesquelles il peinait jusqu'alors. Tout ceci se fait sans test de positionnement préalable. Le système est intelligent et n'en a pas besoin pour s'adapter au rythme et aux lacunes de l'élève.

#### **Le système remplace-t-il l'enseignement du professeur ?**

Non, « Les Fondamentaux » est un formidable outil d'accompagnement pédagogique. Le professeur l'utilisera pour que ses élèves puissent s'entraîner sur les notions clés étudiées en classe, et ce, de manière autoadaptative.

## **Quels sont les équipements nécessaires à une mise en place dans mon école ?**

L'établissement doit être équipé de postes informatiques avec un accès à Internet. Aucune installation de logiciel n'est nécessaire, l'accès se fait directement sur le site [www.les-fondamentaux.fr](http://www.les-fondamentaux.fr/). L'entraînement est également disponible sous forme d'application pour smartphone ou tablette.

## **Quelle est la durée de validité des accès ?**

Vos accès sont valables pendant 12 mois à date de livraison.

#### **Que se passe-t-il à la fin des 12 mois ?**

Au bout de ces 12 mois, vous pouvez renouveler l'abonnement pour un an. Vous pouvez aussi décider d'arrêter, ce qui coupera vos accès et ceux de vos élèves.

## **Comment créer une classe et ajouter des élèves ?**

Sur votre compte enseignant, vous pourrez créer très facilement des classes et y ajouter des élèves (de 1 à 10 classes maximum selon le pack que vous aurez choisi) grâce aux boutons « + Ajouter une classe » et « + Élève ».

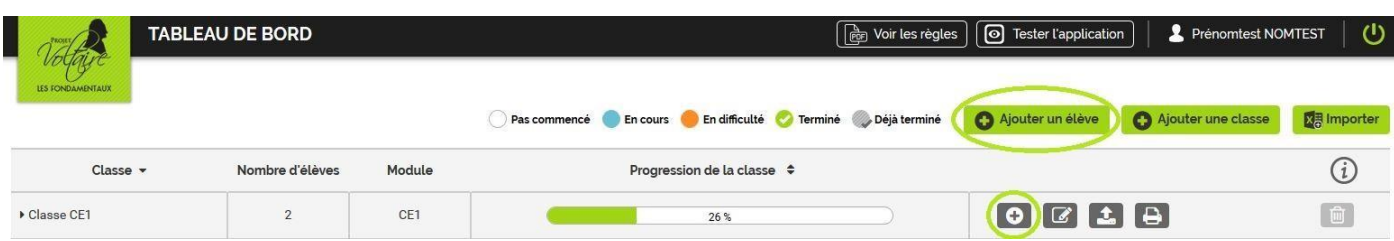

Grâce au bouton « Importer », vous pourrez également créer des classes via l'import de fichiers Excel standardisés.

#### **L'élève a-t-il besoin d'une adresse e-mail pour se connecter ?**

Lorsque vous ajoutez un élève dans une classe, vous devez renseigner son nom et son prénom. Un code d'accès personnel lui est alors attribué afin qu'il puisse se connecter. Aucune adresse e-mail n'est nécessaire.

#### **Comment l'élève accède-t-il à l'entraînement ?**

En se connectant sur le sit[e www.les-fondamentaux.fr](http://www.les-fondamentaux.fr/) avec le code d'accès personnel qui lui a été attribué par le système.

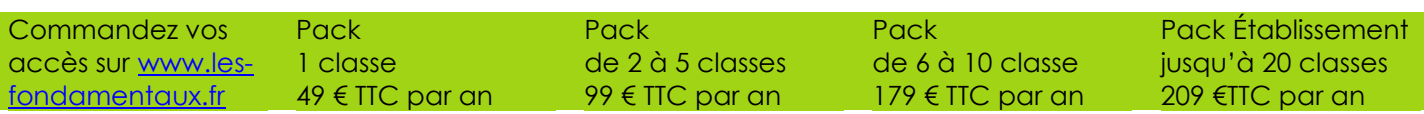

#### **L'élève peut-il accéder à l'entraînement en dehors de l'école ?**

L'accès à l'entraînement est possible depuis n'importe quel ordinateur équipé d'Internet. Il suffit à l'élève de se rendre sur le site [www.les-fondamentaux.fr](http://www.les-fondamentaux.fr/) et de se connecter avec son code personnel.

#### **Comment communiquer les codes aux élèves ?**

À partir de votre compte enseignant, vous pouvez imprimer la liste des codes d'accès et les coller sur les postes informatiques ou dans la classe. Pour préserver la confidentialité de ces codes, vous pouvez les communiquer via le carnet de liaison avec les parents. Le système vous permet d'imprimer les codes sous un format prévu à cette fin.

net Imprimer les codes

#### **Comment puis-je suivre les progrès de mes élèves ?**

En vous connectant sur le sit[e www.les-fondamentaux.fr](http://www.les-fondamentaux.fr/) avec votre code d'accès, vous pouvez voir la progression de chaque élève sur les différents niveaux. Un rapport d'usage est également téléchargeable via le bouton :

 $\left| \right. \right. \bullet$  Rapport d'usage

Ce portail de suivi est disponible sur smartphone et sur tablette.

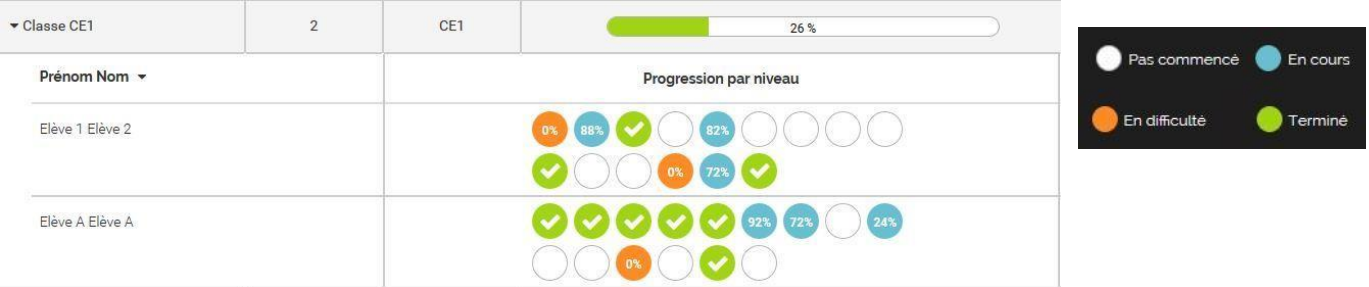

En cliquant sur une pastille de couleur, vous pouvez également consulter les progrès de l'élève pour chacune des notions de ce niveau.

#### **Est-ce que plusieurs enseignants peuvent travailler en même temps ?**

Le code d'accès est unique pour l'école, mais plusieurs enseignants peuvent se connecter en même temps sur le site et consulter ou modifier les éléments de leur propre classe.

#### **Les élèves sont-ils obligés de s'entraîner sur les différents niveaux dans l'ordre ?**

Chaque niveau correspond à un thème (ex. : adjectif et adverbe, pluriels particuliers, caprices du C et du G…). Vous êtes libre de faire travailler vos élèves sur celui que vous souhaitez, en fonction du programme de votre classe, et en fonction des difficultés propres à chacun.

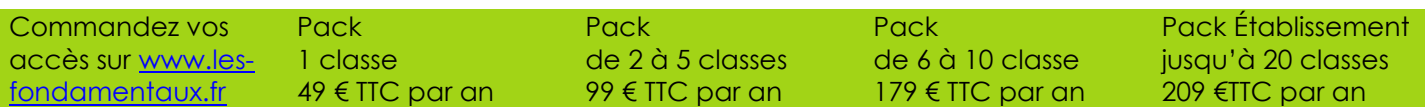